DataMAX Software Group, Inc. El Dorado Hills, CA USA

# SAP SALES ORDER – UPDATE SHIPMENT STATUS

This application displays a panel list of shipments and associated statuses, so the user may see or modify the statuses.

RFgen Functional Documentation 2019

RFgen provides its customers SAP-validated, ready-to-use suites of "Open Source" applications and a development environment that can be used to create new apps or to modify existing apps.

This document describes the business workflow and technical information used in this application.

> **SAP®** Certified Integration with SAP Applications

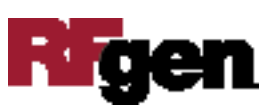

### SAP: SO – Update Shipment Status Workflow

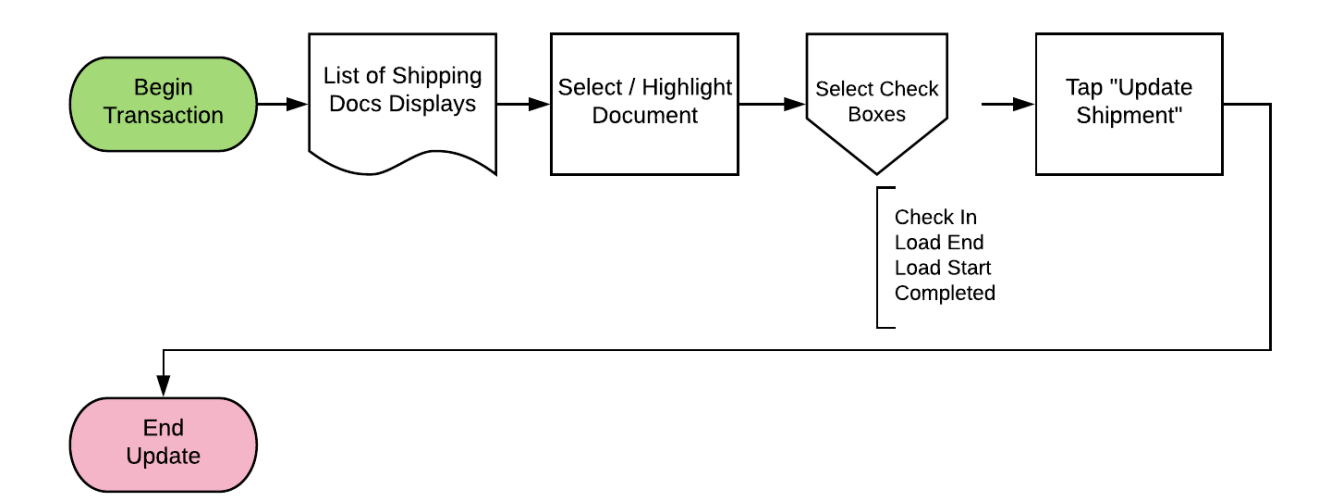

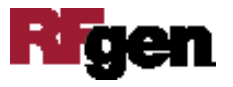

#### FSOUS0200 SO – Update Shipment Status

This application displays a panel list of shipments and associated statuses, so the user may see or modify the statuses.

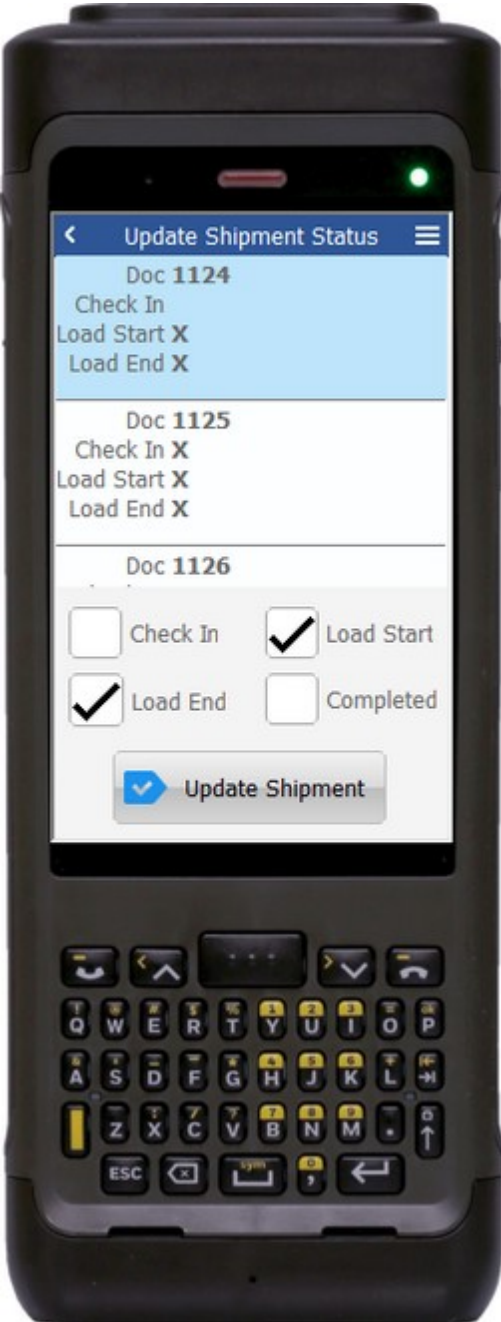

#### Description of Workflow

First user will see a list of shipment documents. As the user clicks through the list the check boxes below will reflect which statuses have been set.

The user can check or uncheck any of the statuses and tap the **Update Shipment** button to reset the shipment to the new status values.

The arrow in the upper left corner will take the user back to the menu.

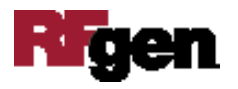

## Technical Information

This lists the tables used for validations, searches and defaults by prompt.

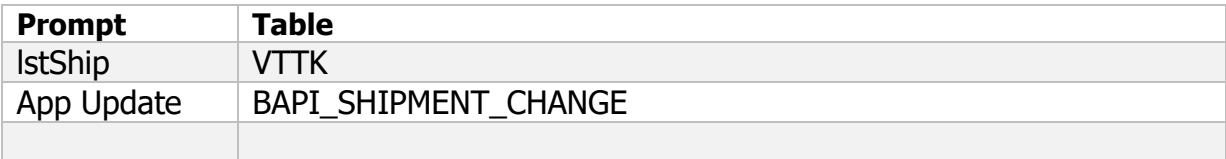

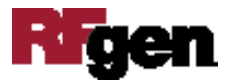